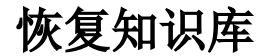

[功能入口](#page-0-0) [注意事项](#page-1-0)

对知识库的数据进行恢复,可以用于知识库迁移。

通过备份操作创建知识库中的数据副本,如果知识库中的数据遭到破坏,用户可以通过恢复操作还原知识库中的数据。 恢复知识库操作必须要当前服务器版本等于或高于备份的知识库的版本。

## <span id="page-0-0"></span>功能入口

1、选择系统快捷菜单 系统运维 , 或者选择"系统导航栏"的 系统运维 , 如图:

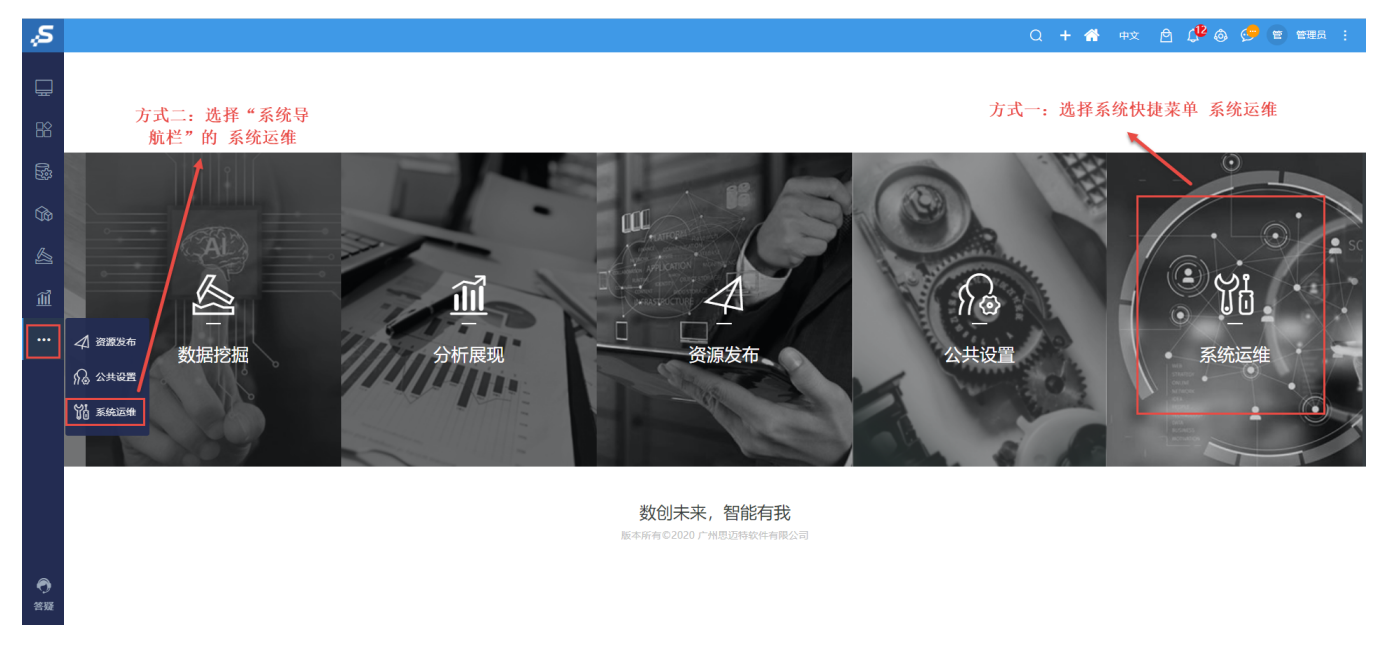

2、选择"系统运维"界面主菜单 恢复知识库, 如图:

常用工具 搜索工具 ■清空缓存 90 系统选项 2 计划任务 四会话管理 ◎操作日志 对系统进行统一的全局化的配置。 对执行任务计划的监控管理,查看执行 对服务器的在线用户、用户登录情况进 记录用户在系统中的各类操作,包括登 清空系统缓存,包括数据缓存 / 操作缓 状况, 行监控管理。 陆、注销、对报表的各种操作。 存。当偶尔进行数据库数据处。 二 导出资源 二 导入资源 2 用户管理 2 商店运维管理 △ 数据挖掘配置 把系统中的资源导出、迁移出来。如: 把资源导入迁移到系统中。如:把从开 对用户的信息及权限进行管理,包括操 对应用商店进行统一配置管理 对数据挖掘的配置统一管理 在开发服务器上导出要迁移到。 发服务器上导出的资源,导入.. 作权限、资源权限、数据权限.. 更多工具 四收复知识库 □ 备份知识库 2 重建索引 ○ 系统检查 2 地图编辑器 对知识库的数据进行备份,可以用于知 索引记录了系统中各资源之间的关联关 对知识库的数据进行恢复,可以用于知 检查系统的完整性和正确性,提示存在 若系统自带的地图不能满足需求, 则可 识库迁移。定期对知识库进行.. 系,当资源的血统分析 / 影响.. 识库迁移。 的问题以便对系统进行修复优.. 以根据实际情况用系统自带的.. % 调试工具集 □ 查看发布资源 o 移动设备管理 4 界面设置 [1] 导入异常日志 提供给运维人员的管理、查询、操作等 对注册服务平台的移动设备的管理, 用于更改产品默认登录界面、界面<mark>风格</mark> 查询某个时间段内【Excel导入模板】导 查看已经发布的可见报表资源 工具, 如, 系统检查、宏控制... 如: 审核、启用、禁用等。可以.. 入数据时所产生的异常...

弹出"恢复知识库"对话框,如图:

## 恢复知识库

## 请选择备份文件: \*

选择文件 未选择任何文件

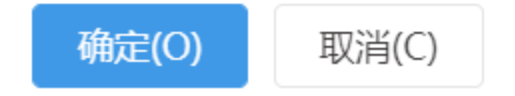

## <span id="page-1-0"></span>注意事项

1、当进行恢复知识库的服务器产品版本低于备份的backup文件当时的产品版本时,无法进行恢复。

2、因此对知识库进行恢复操作时,建议用户最好在一个空系统中进行,否则系统中的原有数据文件会被覆盖。